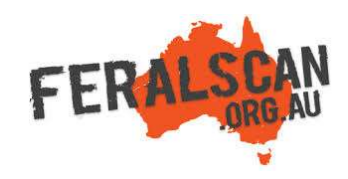

# ToadScan mobile app instructions

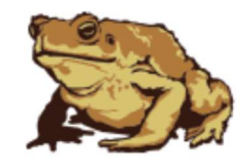

Step-by-step instruction to help you record information about toads using the ToadScan App.

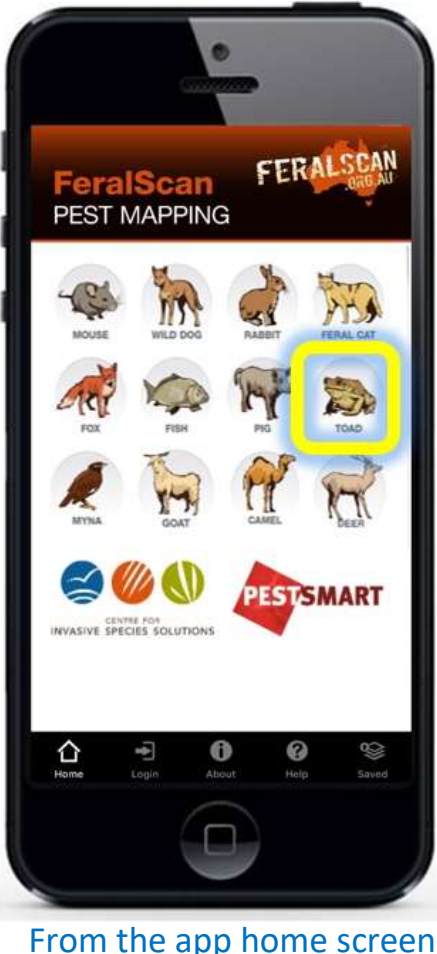

## 1. Select toad **2. Select data type** 3. Answer the questions 4. Submit report

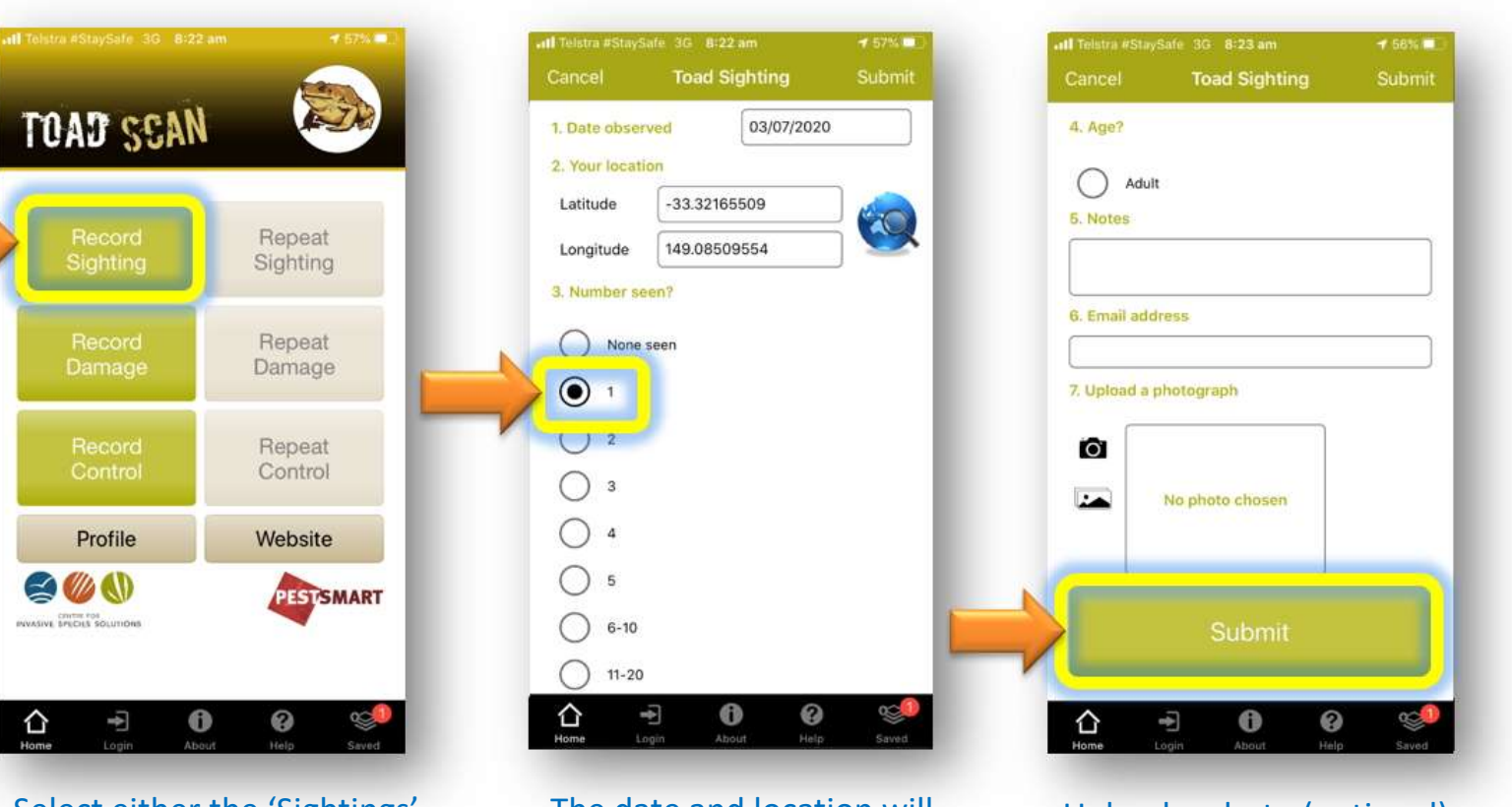

Select either the 'Sightings' 'Damage' or 'Control' buttons to begin recording.

The date and location will automatically appear. Answer all relevant questions.

Upload a photo (optional) then select 'Submit'.

Download the App FREE from the app store, or record information using the website www.toadscan.org.au

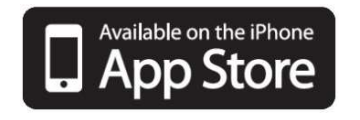

select the toad image.

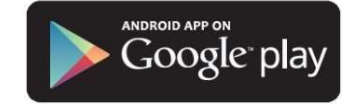